# UNIVERSIDAD PONTIFICIA DE SALAMANCA Ampliación de Matemáticas, Curso 2005/06 Preparado por: **Lic. Raúl Martín Martín Práctica 3**

En esta segunda práctica tratamos los siguientes temas:

- Representación de señales discretas y continuas
- Cálculo diferencial e integral en una y varias variables
- Repaso de las series de Fourier y cálculo de sus coeficientes
- Introducción a las Ecuaciones Diferenciales

# **Práctica I**:

**EJERCICIO 1.-** Dibuja los siguientes casos

- 1) Coseno desplazado:  $cos(t)$ ,  $cos(t+2)$ ,  $cos(t-2)$
- 2) Exponencial por coseno:  $exp(2t)$ · $cos(2\pi t + \pi/4)$
- 3) Exponenciales discretas armónicamente relacionadas:  $exp(ik\Omega_0 n)$
- 4) Exponencial compleja:  $\text{Re}(\exp(\text{i}t\pi/3))$  y Im $(\exp(\text{i}t\pi/3))$
- 5) Coseno discreto:  $cos(n/5)$ ,  $cos(nPi/5)$ ,  $cos(2n)$

Las prácticas se guardarán en vuestra unidad Z, en un subdirectorio llamado **maple**. Para esta segunda práctica se creará un subdirectorio en maple llamado **practica2**. Dentro de este subdirectorio, se guardaran los archivos mws utilizando la siguiente nomenclatura:

# **Maple2***a***\_primer apellido\_segundo apellido.mws**

donde *a* es el número de la práctica.

Es obligatorio respetar estos nombres para los ficheros y subdirectorios.

Utiliza la almohadilla, #, para los comentarios. Cuando no quieras que se muestre el resultado de una instrucción, finalízala con : y cuando sí quieras que se visualice, con ;

Para dibujar las señales discretas, utiliza una secuencia de órdenes del tipo:

```
> p:=[[n,cos(2*n)] $n=-20..20]: 
plot(p, style=point,symbol=circle,title="cos(2*n)");
```
Para definir una función x(t):

> **x:=t->exp(2\*t)\*(cos(2\*Pi\*t+(Pi/4))):** 

luego puedes dibujarla utilizando la orden display

```
p:=plot(x(t),t=0..15/8,legend=…): 
display(p);
```
Aquí tienes las gráficas que debes obtener:

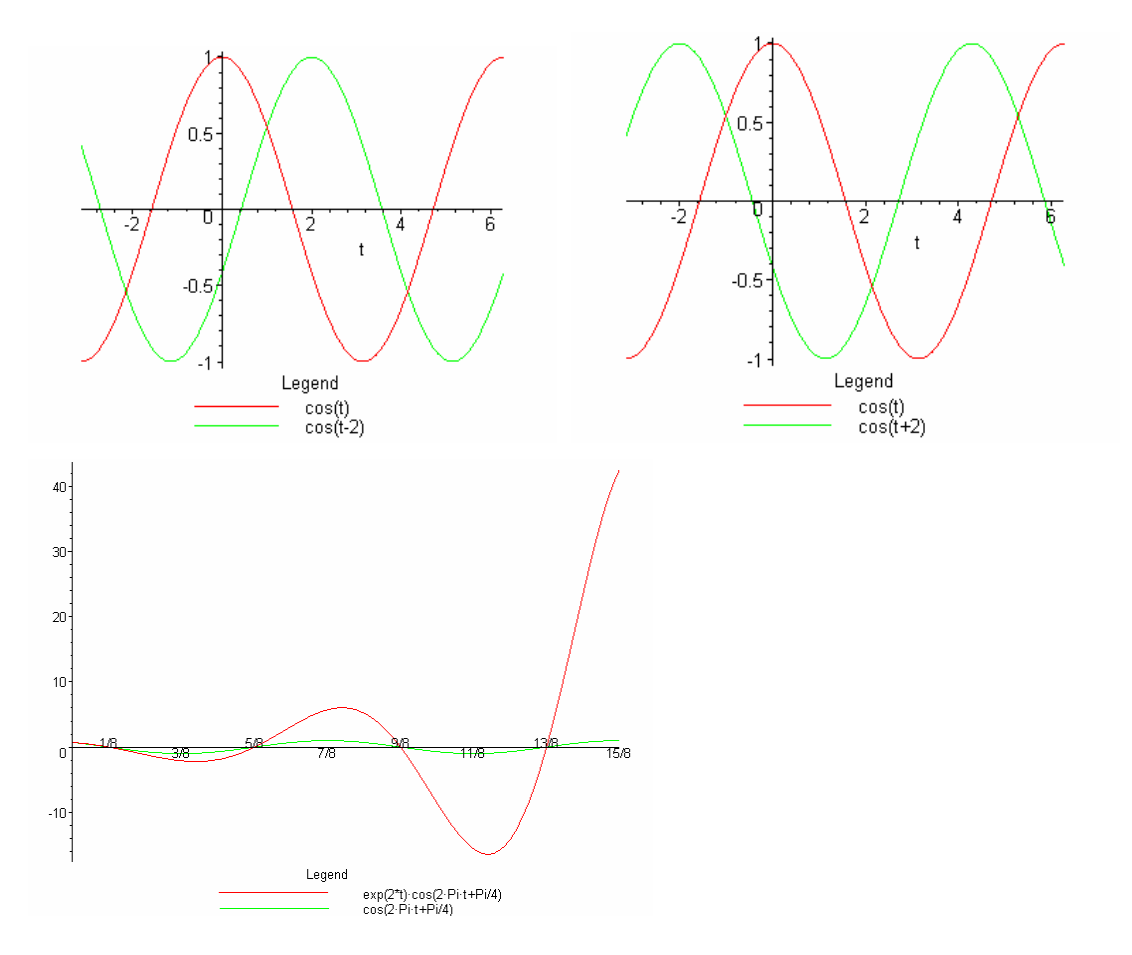

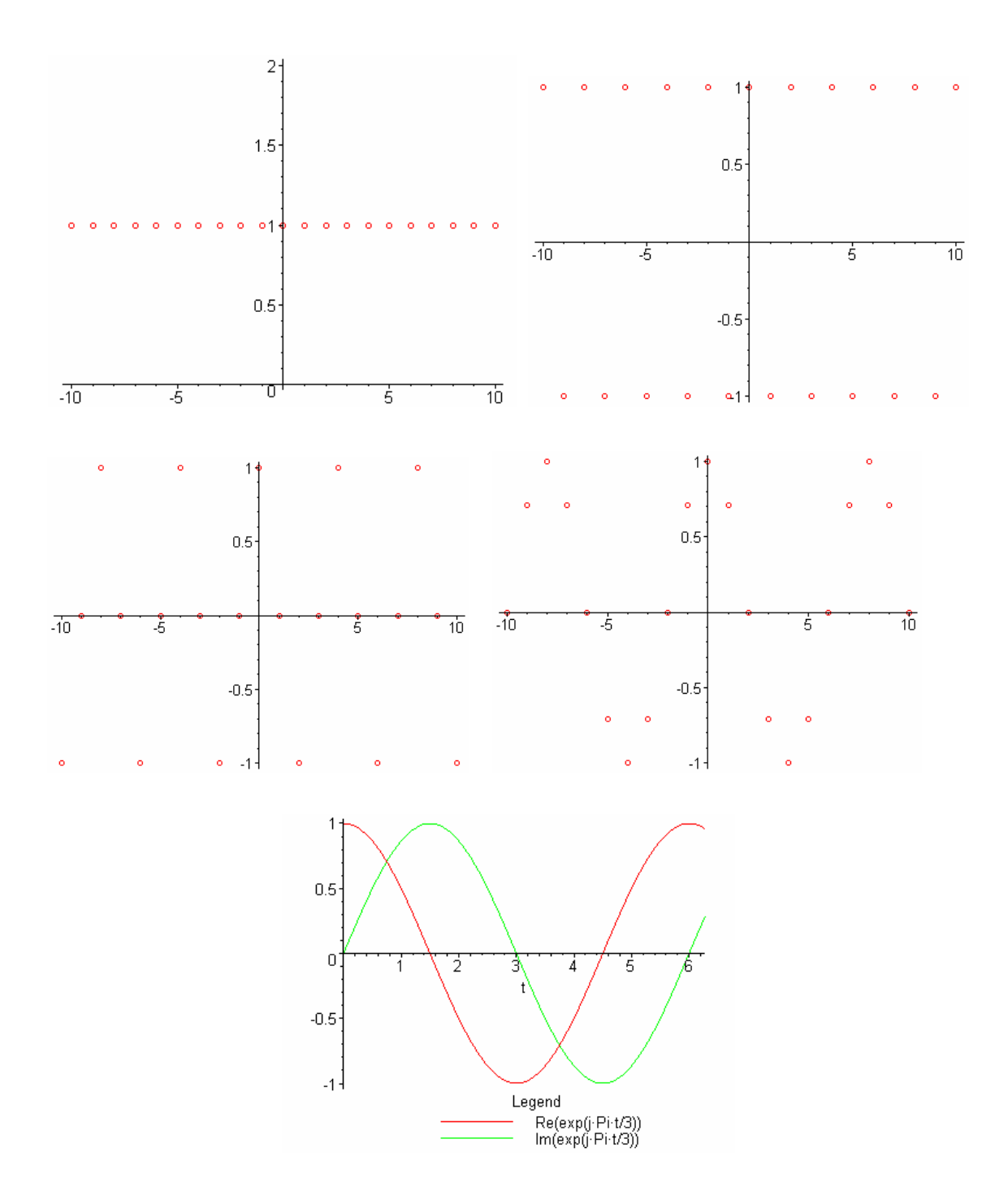

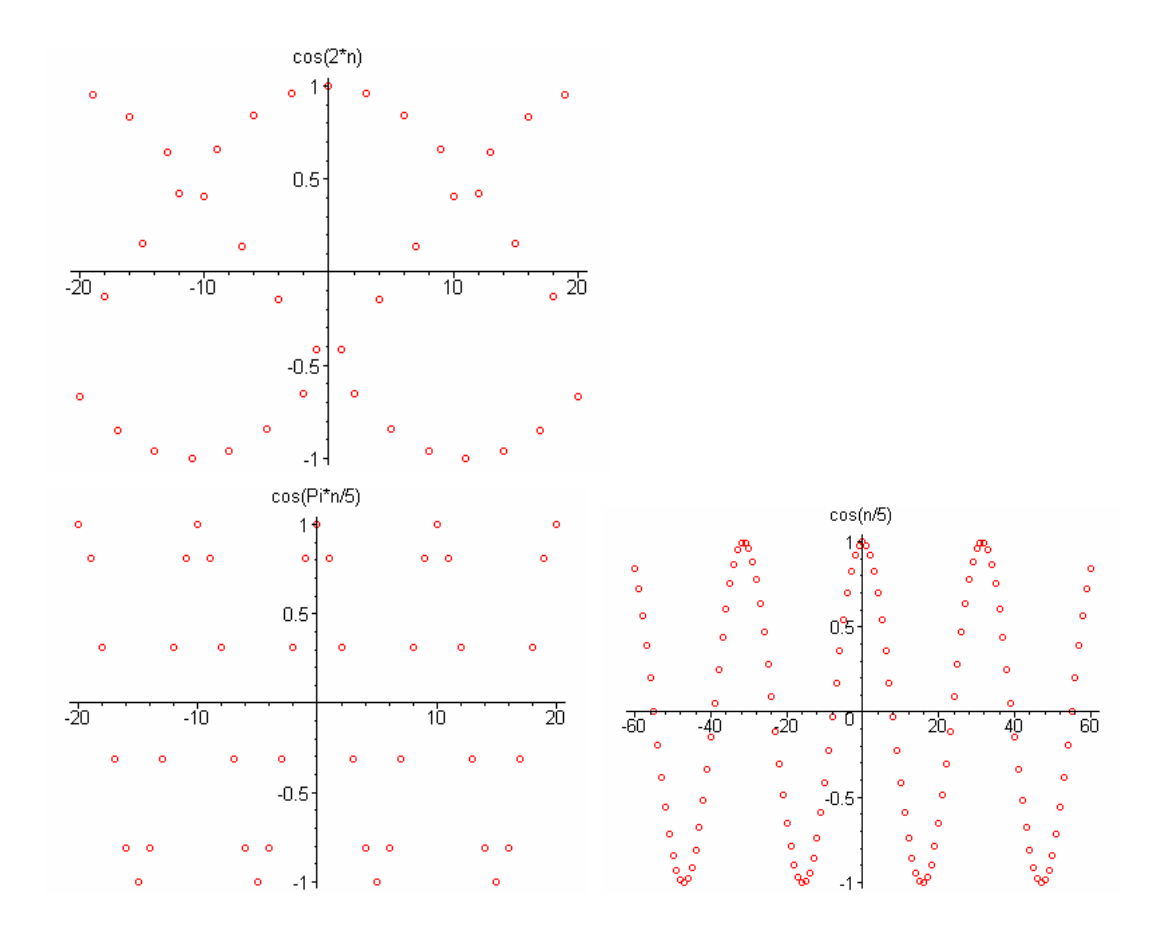

#### **Práctica II. Derivación e integración en una variable.**

**Definición.-** Sea f una función real de dominio D y S el subconjunto de D formado por los puntos en los que f es diferenciable. Se llama derivada de f a la función f' tal que a cada  $x \in S$  asocia la derivada de f en x, es decir:

$$
f'(x) = \lim_{h \to 0} \frac{f(x+h) - f(x)}{h}
$$

Como la derivada de una función es ora función, podremos tratar de hallar su derivada. Se lleva derivada segunda de f a la derivada de f' y se representa por f''. Es decir,  $f''(s)=(f'')(x)$ . También notamos la derivada segunda de alguna de las siguientes formas:

$$
D^2 f, \frac{d^2 f}{dx^2}, \frac{d^2 y}{dx^2} \quad o \quad y''
$$

**EJERCICIO 2.-** Obtener las derivadas primera y segunda de:

$$
\frac{\tan(x^2)}{x + \cos x}
$$

**Definición.-** Sea f una función real definida en el intervalo [a,b], continua. El límite I de las sumas de Riemann correspondientes a f se llama **integral definida** o **integral de Riemann** de f en el intervalo [a,b] y se representa por el símbolo:

$$
I=\int_a^b f(x)dx.
$$

La variable x se llama variable de integración. La función f se conoce como integrando y los extremos a y b como límites de integración, inferior y superior respectivamente.

## **EJERCICIO 3.-**

1. Estimar el área limitada por la gráfica de la función  $f(x) = x^2 + 1$  y el eje OX entre a=0 y b=1 utilizando n=5 rectángulos de la misma longitud y de altura el valor de f(x) en el punto medio de dichos intervalos.

2. Repetir el apartado anterior para n=10,20,…,50.

3. Determinar una fórmula general que proporcione una estimación de dicha área mediante n rectángulos de las características anteriores.

4. Calcular el límite cuando n tiene  $a + \infty$  de la expresión anterior.

5. Comprobar directamente que la integral definida de f(x) en [a,b] es precisamente el límite anterior.

(**Indicación**: Cargar los paquetes student y plots, y usar las funciones middlebox y middlesum).

Cálculo de una integral indefinida

$$
Calculate \int \frac{x}{x^3 + 1} dx.
$$

> **integrando:=x/(x^3+1);**

*integrando* := *x*  $x^3 + 1$ 

> int (integrando, x);  
\n
$$
-\frac{1}{3}\ln(x+1)+\frac{1}{6}\ln(x^2-x+1)+\frac{1}{3}\sqrt{3} \arctan\left(\frac{1}{3}(2x-1)\sqrt{3}\right)
$$

#### **Práctica III. Derivadas parciales**

Ya hemos definido en clase qué entendemos por una función real de n-variables.

*Representación gráfica*.-

**Definición.-** Sea f(x,y) una función real de dos variables y domino D. Se llama **gráfica** de f al conjunto de puntos  $(x,y,z)$  de  $R^3$  tales que  $z = f(x,y)$ , con  $(x,y) \in D$ .

**EJERCICIO 4.-** Sea  $f(x,y) = 4 - x^2 - y^2$ .

a) Representar gráficamente la superficie  $z=f(x,y)$  para valores de  $(x,y)$ pertenecientes al recinto:

 $D = \{(x,y) \in \Re^2 / -1 \le x \le 1, -1 \le y \le 1\}.$ 

b) Representar conjuntamente la superficie anterior y el dominio D, éste último en el plano z=0.

Derivadas parciales.

**Definición.-** Sea f(x,y) una función real de dos variables con domino D abierto. Se llama derivada parcial respecto de x en (a,b) al límite siguiente (cuando exista):

$$
\frac{\partial f}{\partial x}(a,b) = \lim_{h \to 0} \frac{f(a+h,b) - f(a,b)}{h}
$$

Análogamente, se llama derivada parcial respecto de y en (a,b) al límite

$$
\frac{\partial f}{\partial y}(a,b) = \lim_{k \to 0} \frac{f(a,b+k) - f(a,b)}{k}
$$

La derivada parcial respecto de x en (a,b) representa:

- 1. La razón de cambio de la variable dependiente  $z=f(x,y)$ cuando x varía e y se mantiene constante.
- 2. La pendiente de la recta tangente a la curva del plano y=b obtenida como intersección de la superficie z=f(x,y) con dicho plano.

De manera análoga, la derivada parcial respecto de y en (a,b) representa:

- 3. La razón de cambio de la variable dependiente  $z=f(x,y)$ cuando y varía y x se mantiene constante.
- 4. La pendiente de la recta tangente a la curva del plano  $x=a$ obtenida como intersección de la superficie z=f(x,y) con dicho plano.

**EJERCICIO 5.-** Sea f(x,y) =  $100 - 20x^2 - 30y^2$ .

- a) Calcular las derivadas parciales (respecto de x e y) en el punto  $P=(1,1)$ .
- b) Dibujar:
	- I. La superficie  $z = f(x,y)$
	- II. La curva intersección de la superficie anterior con el plano y=1. (Representa esta curva en paramétricas)
	- III. La recta del plano y=1 que pasa por el punto  $(1,1,f(1,1))$  y cuya pendiente es  $f_x(1,1)$ .
- c) Dibujar:
	- I. La superficie  $z = f(x,y)$
	- II. La curva intersección de la superficie anterior con el plano  $x=1$ .
	- III. La recta del plano  $x=1$  que pasa por el punto  $(1,1,f(1,1))$  y cuya pendiente es  $f_{v}(1,1)$ .

(**Indicación.-** Para representar varias curvas en un espacio de 3 dimensiones, usar el comando spacecurve)

## **Práctica IV. Series de Fourier.**

Un comando para dar el desarrollo de una serie es:

> series(exp(x),x);  
\n
$$
1 + x + \frac{1}{2}x^2 + \frac{1}{6}x^3 + \frac{1}{24}x^4 + \frac{1}{120}x^5 + O(x^6)
$$

El primer argumento indica la función que queremos desarrollar y el segundo la variable. También podemos dar un tercer argumento que indica el orden de la expansión:

> series (exp(x), x, 10);  
\n
$$
1 + x + \frac{1}{2}x^2 + \frac{1}{6}x^3 + \frac{1}{24}x^4 + \frac{1}{120}x^5 + \frac{1}{720}x^6 + \frac{1}{5040}x^7 + \frac{1}{40320}x^8 + \frac{1}{362880}x^9 + O(x^{10})
$$

Cuando no se da el tercer argumento, Maple usa por defecto 6.

También podemos obtener un desarrollo de Taylor para funciones de varias variables:

>mtaylor(sin(x^2+y^2), [x,y], 8);  

$$
x^2 + y^2 - \frac{1}{6}x^6 - \frac{1}{2}y^2x^4 - \frac{1}{2}y^4x^2 - \frac{1}{6}y^6
$$

Pero a nosotros en este curso, nos interesan las **series de Fourier**

Recuerda que la serie de Fourier de una función f(x) viene definida por:

$$
f(x) = \frac{a_0}{2} + \sum_{n=1}^{\infty} (a_n \cos(nx) + b_n \sin(nx))
$$

donde

$$
a_n = \frac{1}{\pi} \int_{-\pi}^{\pi} f(x) \cos(nx) dx
$$

$$
b_n = \frac{1}{\pi} \int_{-\pi}^{\pi} f(x) \sin(nx) dx
$$

**EJERCICIO 6.** Desarrolla un programa para calcular las series de Fourier. (De forma que al darle la función nos devuelva la serie de Fourier y después dibuja la función y su aproximación).

# **PRÁCTICA V.**

# **Ecuaciones diferenciales ordinarias**

El paquete DEtools. Carga el paquete anterior con la orden **with(DEtools);** Puedes ver los comandos especiales que posee para resolver ODE's.

Las derivadas primera, segunda, tercera… las podemos calcular escribiendo diff(y(x), x); diff(y(x), x, x); diff(y(x), x, x, x)…

Otra forma en la que podemos calcular derivadas, es usando el comando D, escribiendo  $D(y)(x)$ ,  $(D(a)a2)(y)(x)$ ,  $(D(a)a3)(y)(x)...$ 

**D(sin@(2\*x));**

 $2(\cos(a)(2x))D(x)$ 

El comando más usa para saber el comportamiento de las ecuaciones diferenciales ordinarias (EDOs) (ODEs, en inglés) es el comando **dsolve**. La sintaxis es:

**dsolve(eqns, vars)** 

Escribimos algunas EDOs con y sin valores iniciales, observa y prueba los ejemplos:

```
> eq:=diff(v(t),t)+2*t=0;
                                           eq := \left(\frac{\partial}{\partial y}\mathbf{v}(t)\right) + 2 t =\left(\frac{\partial}{\partial t}\mathbf{v}(t)\right)∂
                                                      \left(\frac{t}{t}v(t)\right) + 2 t = 0> ini:=v(1)=5;
                                                 ini := v(1) = 5> dsolve({eq,ini},{v(t)});
                                                 \mathbf{v}(t) = -t^2 + 6> restart;
> eq:=diff(y(x),x$2)-y(x)=1;
                                         eq := \left(\frac{\partial^2}{\partial x^2}y(x)\right) - y(x) =⎝
                                                \parallel⎞
                                                              ⎠
                                                  \frac{\partial}{\partial x^2} y(x)
                                                   \partial^2\frac{y}{(x^2)} y(x) \bigg| -y(x) = 1> dsolve({eq},{y(x)});
                                      {y(x) = e^x \_C2 + e^{(-x)} \_C1 - 1}> restart;
>> de1:=diff(y(t),t$2)+5*diff(y(t),t)+6*y(t)=0;
```

$$
del := \left(\frac{\partial^2}{\partial t^2} y(t)\right) + 5\left(\frac{\partial}{\partial t} y(t)\right) + 6 y(t) = 0
$$

>ini:=y(0)=0,D(y)(0)=1;  
\n
$$
ini := y(0) = 0, D(y)(0) = 1
$$
  
\n>dsolve({de1, ini}, {y(t)});  
\n $y(t) = e^{(-2t)} - e^{(-3t)}$ 

**La opción type=numeric.** Consideremos la ecuación diferencial y una condición inicial:

>eq:=
$$
\mathbf{x}(\mathbf{t}) \cdot \mathbf{diff}(\mathbf{x}(\mathbf{t}), \mathbf{t}) = \mathbf{t} \cdot 2
$$
;  

$$
eq := \mathbf{x}(t) \left( \frac{\partial}{\partial t} \mathbf{x}(t) \right) = t^2
$$

> **ini:=x(1)=2;**

*ini* :=  $x(1) = 2$ 

El resultado del comando dsolve con la opción numérica es un procedimiento que devuelve una lista de ecuaciones:

$$
> \mathtt{sol:}\texttt{=dsolve}(\{eq,ini\}, \{x(t)\}, \texttt{type=numeric}); \\ sol := \texttt{proc}(\mathit{rk} \beta \delta \_\mathit{x}) \ \dots \ \texttt{end proc}
$$

La solución satisface la condición inicial:

> **sol(1);**

 $[t = 1, x(t) = 2.]$ 

> **sol(0);**

$$
[t = 0., x(t) = 1.82574365940448402]
$$

Usamos el comando **eval** para seleccionar un valor particular de la lista de ecuaciones:

```
> eval(x(t),sol(1));
```
2.

# > **eval([t,x(t)],sol(0));**  $[0, 1.82574365940448402]$

El paquete plots, contiene el comando **odeplot**. Trabaja con él. ¿Qué características tiene?

```
> with(plots):
> odeplot(sol,[t,x(t)], -1..2);
```
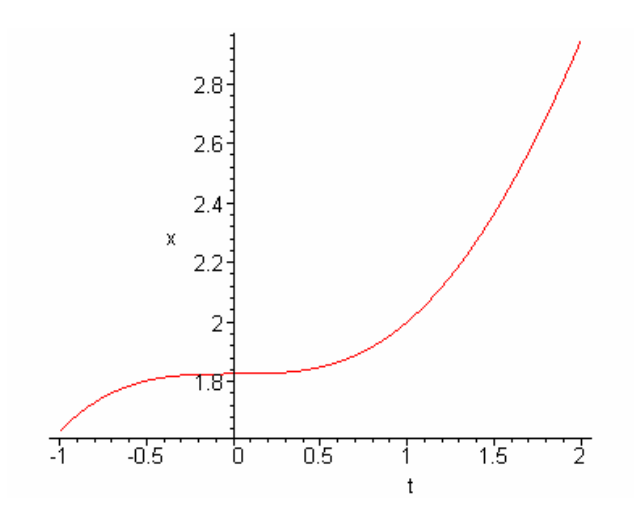

(**odeplot** dibuja el resultado de dsolve(…., type=numeric).

Ver **?plots, odeplot** para la sintaxis de **odeplot**.

## **Dibujamos Ecuaciones diferenciales ordinarias.-**

Sabemos que no podemos resolver muchas ecuaciones diferenciales de manera exacta. En tales casos, el dibujo de la ecuación diferencial, nos ayuda a "vislumbrar" cual es la solución:

$$
\begin{aligned}\n&\Rightarrow \text{ode1}:=&\\ \n&\Rightarrow \text{diff}(y(t), t\hat{y}(t), t\hat{y}(t)) + \sin(t)^2 \text{side1}(y(t), t) + y(t) = \cos(t)^2 \\
&\Rightarrow \text{ode1}:=&\\ \n&\Rightarrow \text{ic1}:=&\\ \n&\Rightarrow \text{ic1}:=&\\ \n&\Rightarrow \text{bc1}:=&\\ \n&\Rightarrow \text{bc1}:=&\\ \n&\Rightarrow \text{bc2}:=&\\ \n&\Rightarrow \text{bc3}:=&\\ \n&\Rightarrow \text{bc4}:=&\\ \n&\Rightarrow \text{bc5}:=&\\ \n&\Rightarrow \text{bc6}:=&\\ \n&\Rightarrow \text{bc7}:=&\\ \n&\Rightarrow \text{bc8}:=&\\ \n&\Rightarrow \text{bc8}:=&\\ \n&\Rightarrow \text{bc9}:=&\\ \n&\Rightarrow \text{bc8}:=&\\ \n&\Rightarrow \text{bc9}:=&\\ \n&\Rightarrow \text{bc9}:=&\\ \n&\Rightarrow \text{bc9}:=&\\ \n&\Rightarrow \text{bc9}:=&\\ \n&\Rightarrow \text{bc9}:=&\\ \n&\Rightarrow \text{bc9}:=&\\ \n&\Rightarrow \text{bc9}:=&\\ \n&\Rightarrow \text{bc9}:=&\\ \n&\Rightarrow \text{bc9}:=&\\ \n&\Rightarrow \text{bc1}:=&\\ \n&\Rightarrow \text{bc1}:=&\\ \n&\Rightarrow \text{bc2}:=&\\ \n&\Rightarrow \text{bc3}:=&\\ \n&\Rightarrow \text{bc4}:=&\\ \n&\Rightarrow \text{bc5}:=&\\ \n&\Rightarrow \text{bc6}:=&\\ \n&\Rightarrow \text{bc7}:=&\\ \n&\Rightarrow \text{bc8}:=&\\ \n&\Rightarrow \text{bc9}:=&\\ \n&\Rightarrow \text{bc8}:=&\\ \n&\Rightarrow \text{bc9}:=&\\ \n&\Rightarrow \text{bc9}:=&\\ \n&\Rightarrow \text{bc1}:=&\\ \n&\Rightarrow \text{bc1}:=&\\ \n&\Rightarrow \text{bc2}:=&\\ \n&\Rightarrow \text{bc3}:=&\\ \n&\Rightarrow \text{bc4}:=&\\ \n&\Rightarrow \text{bc5}:=&\\ \n&\Rightarrow \text{bc6}:=&\\ \n&\Rightarrow \text{bc7}:=&\\ \n&\Rightarrow \text{bc8}:=&\\ \n&\Rightarrow \text{bc9}:=&\\ \n&\Rightarrow \text{bc8}:=&\\ \n&\Rightarrow \text{bc9}:=&\\ \n&\Rightarrow \text{bc9}:=&\\ \n&\Rightarrow \text{bc9}:=&\\ \n&\Rightarrow \text{bc9}:=&\\ \n&\Rightarrow \text{bc9}:=&
$$

Resuelve la ecuación con **dsolve**

> **dsolve({ode1,ic1},{y(t)});**

¿Qué ocurre?

Intentamos encontrar el comando **DEplot** en el paquete DEtools. Lo cargamos:

```
> with(DEtools):
```
DEplot tiene la siguiente sintaxis:

# **DEplot( EDO, variable dependiente, rango, [condiciones iniciales])**

En el caso de arriba:

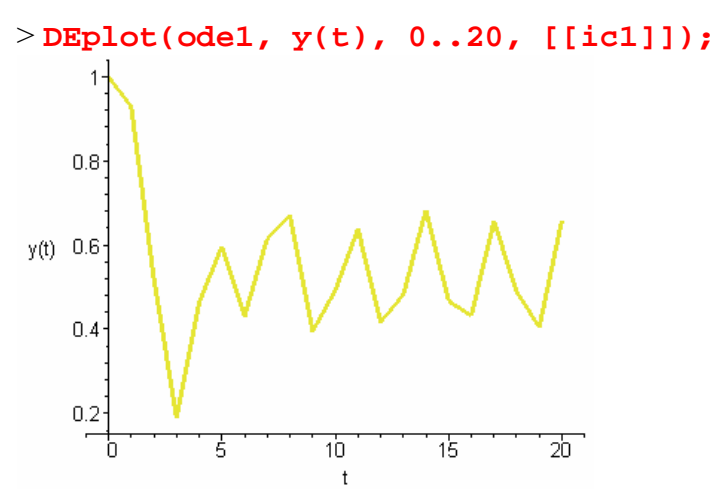

Podemos « refinar » el dibujo especificando un paso más pequeño:

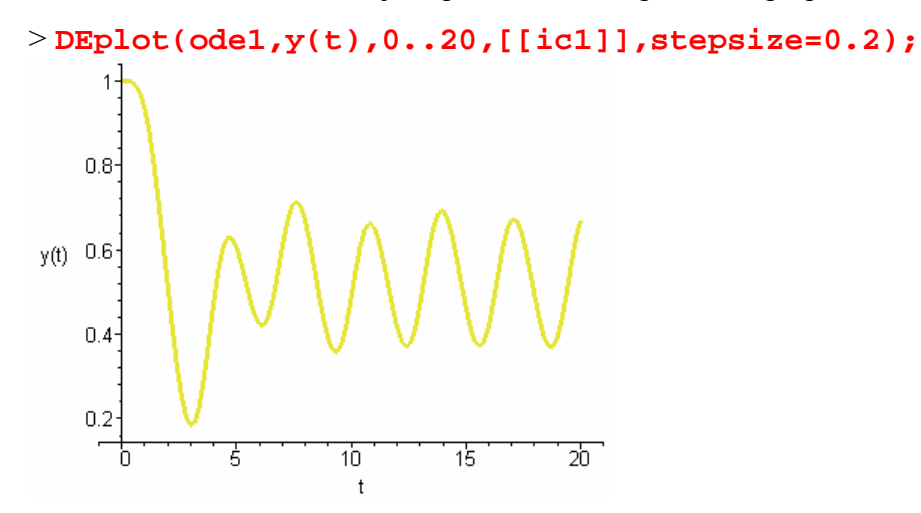

Si queremos especificar mas que una lista de condiciones iniciales, DEplot dibuja una solución para cada lista:

 $>$  **ic2:=y(0)=0,**  $D(y)(0)=1;$  $ic2 := y(0) = 0, D(y)(0) = 1$ 

**> DEplot(ode1,y(t),0..20,[[ic1],[ic2]], stepsize=0.2);** 

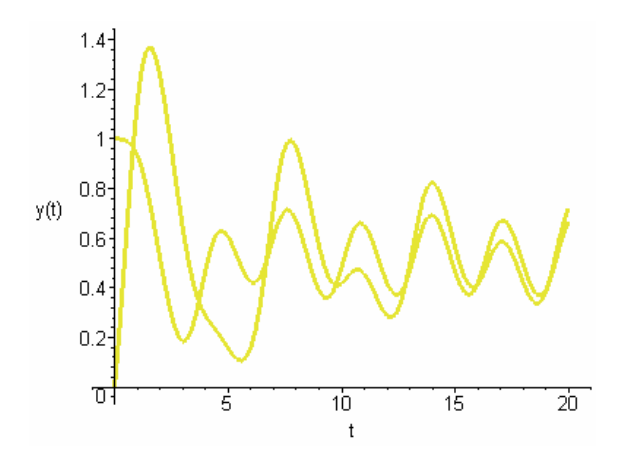

# **La función de Heaviside.-**

Consideremos

> eq:=diff(y(t),t)=-y(t)\*Heaviside(t-1);  

$$
eq:=\frac{\partial}{\partial t}y(t)=-y(t) \text{ Heaviside}(t-1)
$$

> **ini:=y(0)=3;**

$$
ini := y(0) = 3
$$

> **dsolve({eq,ini},{y(t)});**  $y(t) = 3 e^{((-t+1) \text{ Heavisid}(t-1))}$ 

Convertimos la solución a una función que se pueda dibujar:

> **rhs(%);**

$$
3 e^{((-t+1) \text{ Heaviside}(t-1))}
$$

> **f:=unapply(%,t);**

$$
f := t \to 3 \, \mathbf{e}^{((-t+1) \, \text{Heavisid}(\tau-1))}
$$

```
> plot(f,0..4);
```
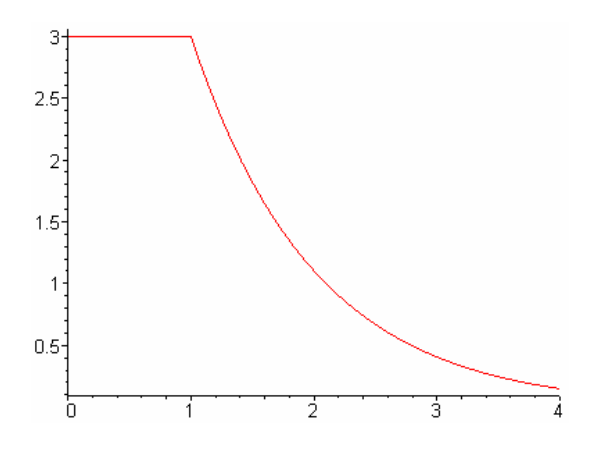

Resolvemos la misma ecuación numéricamente:

$$
> \mathtt{sol1:}\text{-}\mathtt{dsolve}(\{eq,ini\}, \{y(t)\}, \text{ type=numeric}); \\ \text{sol1:}\text{= proc}(\text{rk}/45_x) \text{ ... end proc}
$$

Usamos el comando odeplot:

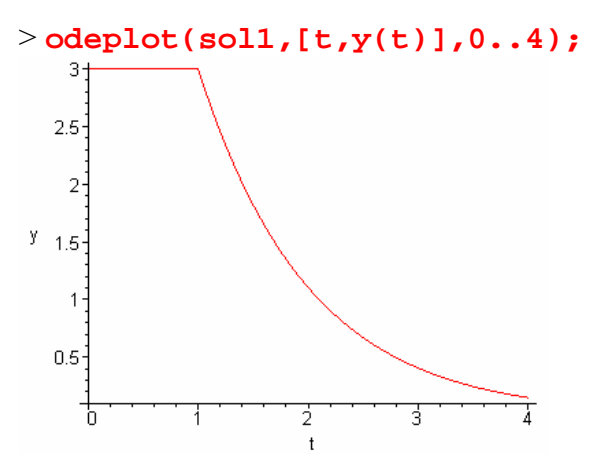

**La función delta de Dirac.-** Podemos usar esta función de manera similar a la función de Heaviside para producir impulsos:

>eq:=diff(y(t),t)=-y(t)\*Dirac(t-1);  

$$
eq:=\frac{\partial}{\partial t}y(t)=-y(t)\operatorname{Dirac}(t-1)
$$

> **ini:=y(0)=3;**

$$
ini := y(0) = 3
$$

> **dsolve({eq,ini},{y(t)});**  $y(t) = 3 e^{(-\text{Heavisid}(t-1))}$ 

Convertimos la solución a una función que se pueda dibujar:

> **rhs(%);**

 $3 e^{(-\text{Heaviside}(t-1))}$ 

> **f:=unapply(%,t);**

$$
f := t \rightarrow 3 e^{(-Heaviside(t-1))}
$$

> **plot(f,0..4);**

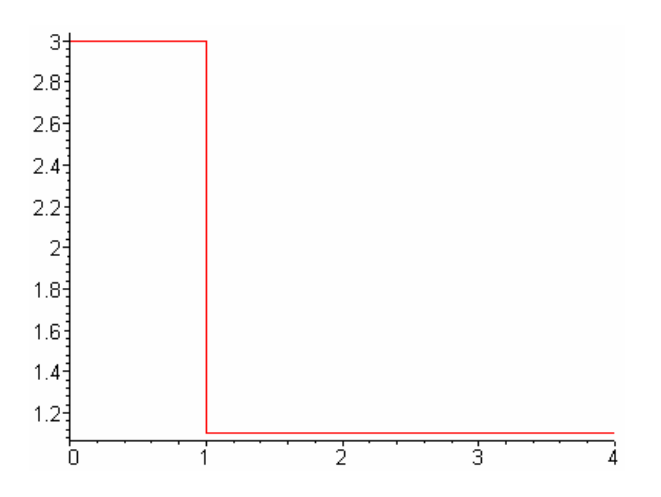

**Funciones a trozos.-** Ya vimos como se definian:

> **f:=x->piecewise(1<=x and x<2, 1, 0);**  $f := x \rightarrow$  piecewise  $(1 \le x \text{ and } x < 2, 1, 0)$ 

$$
\gt{f(x)};
$$

{ $1 - x \le 0$  and *x* < 2<br>0 *otherwise* 0 *otherwise*

> **plot(f,0..3);**

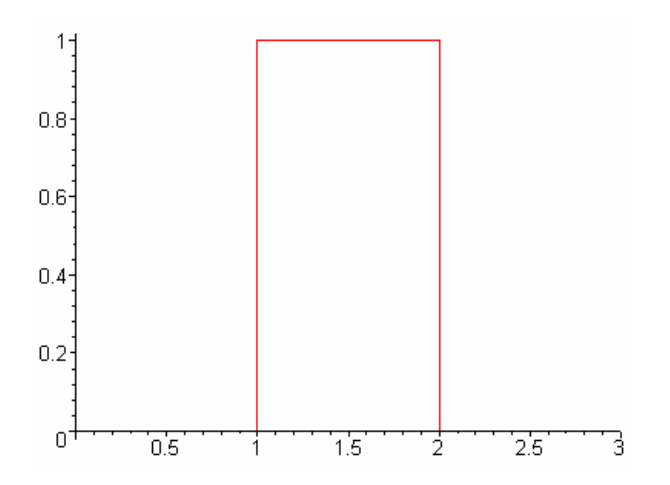

Podemos hacer tambien:

> **eq:=diff(y(t),t)=1-y(t)\*f(t);**  $eq := \frac{\partial}{\partial t} y(t) =$  $\frac{dy}{dt}$  y(*t*) = 1 - y(*t*)  $\left($ ⎝  $\begin{pmatrix} 1 & 1-t \leq 0 \text{ and } t < 2 \\ 0 & otherwise \end{pmatrix}$  $\left\{\n \begin{array}{cc}\n 1 & 1 - t \leq 0 \text{ and } t < 2 \\
 0 & \text{otherwise}\n \end{array}\n \right\}$ 

> **ini:=y(0)=3;**

$$
ini := y(0) = 3
$$

> **sol3:=dsolve({eq,ini},{y(t)}, type=numeric);**  $sol3 := \text{proc}(rk/45_N)$  ... end proc

De nuevo, usando el comando **odeplot** para dibujar el resultado:

```
> with(plots, odeplot): 
odeplot(sol3,[t,y(t)],0..4);
```
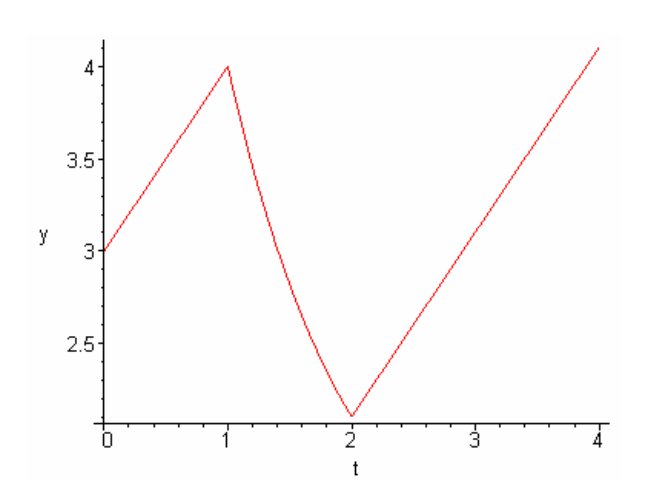

**EJERCICIO 7***.-* Resolver la ecuación

$$
y'= y.\frac{y+2x-1}{x+y}
$$

Dibujar las soluciones en un mismo gráfico tomando como valores para las constantes  $C=1,-1,1/10,-1/10$ . Usa distintos colores y leyendas.

**EJERCICIO 8.-** La temperatura de un cuerpo está regida por la ecuación diferencial  $\frac{dT}{dt} + kT = kQ(t)$ , siendo Q(t) la temperatura ambiente y k una constante positiva. Para un cuerpo determinado, k=0,25 cuando T se mide en grados Celsius y el tiempo en horas.

- a) Si  $O(t)=10^{\circ}$  y  $T(0)=20^{\circ}$ , *i* Oué temperatura alcanza el cuerpo a las 3 horas ?
- b) Si Q(t)=15+0.2t y T(0)=12º, ¿cuánto tiempo es necesario para que la temperatura del cuerpo difiera en 1º de la temperatura ambiente ?

**EJERCICIO 9.-** Denomine L(t) la longitud de un pez en el instante t y suponga que el pez crece de acuerdo con la ecuación de crecimiento restringido:

$$
\frac{dL}{dt} = k(34 - L(t)) \qquad con \quad L(0) = 2
$$

- (a) Resuelva la ecuación anterior
- (b) Utilice la solución de (a) para determinar k bajo el supuesto de que L(4)=10. Dibuje la gráfica de L(t) para este valor de k.
- (c) Calcule la longitud del pez cuanto t=10.
- (d) Calcule la longitud asintótica del pez, es decir, calcule  $\lim L(t)$ .

#### ALGORITMO PARA METODO DE EULER

[tmetodo,xmetodo]=mi\_metodo(f,intervalo,x0,paso)

| | | | | | tamaño de paso | | | | dato inicial | |\_intervalo en forma [] |\_función

DATOS (Entrada)

 $\sim$   $\sim$ 

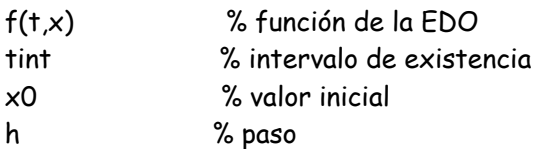

## SALIDA

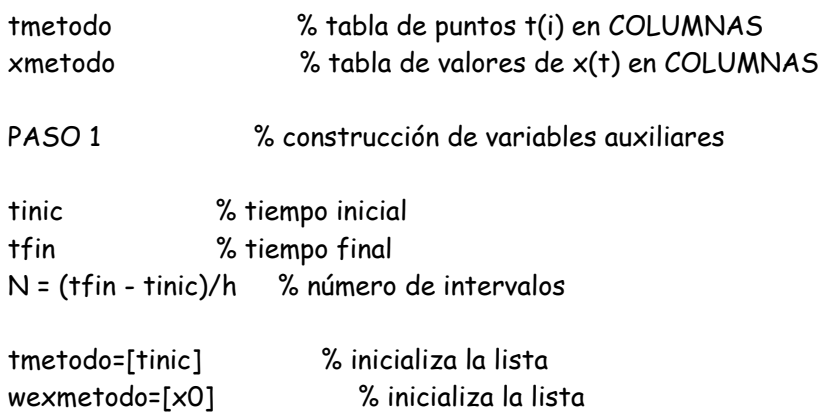

## PASO 2

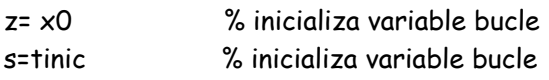

## for i=1:N

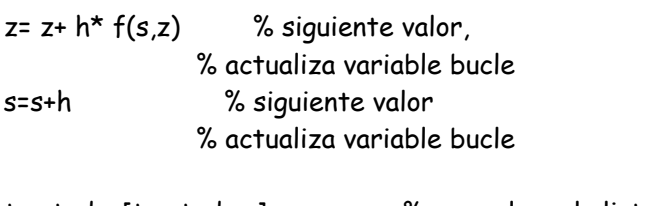

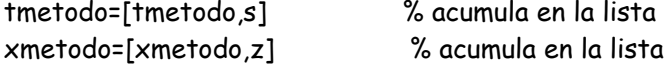

## end

**EJERCICIO 4***.-* Programar el método de Euler.

Usar para ello la ecuación y'(x)=2xy(x), con la condición inicial x(0)=0, y(0)=1 y siendo h=1/10, considerando el intervalo  $[x_0, x_0+2]$ , siendo N+1 el número de puntos de la partición. Comparar, gráficamente, la solución numérica con la solución exacta.

**Ejercicio.-** La temperatura de un cuerpo está regida por la ecuación diferencial  $\frac{dT}{dt} + kT = kQ(t)$ , siendo Q(t) la temperatura ambiente y k una constante positiva. Para un cuerpo determinado, k=0,25 cuando T se mide en grados Celsius y el tiempo en horas.

- c) Si Q(t)=10<sup>o</sup> y T(0)=20<sup>o</sup>, ¿Qué temperatura alcanza el cuerpo a las 3 horas ?
- d) Si Q(t)=15+0.2t y T(0)=12º, ¿cuánto tiempo es necesario para que la temperatura del cuerpo difiera en 1º de la temperatura ambiente ?

## IMPLEMENTANDO CON MAPLE.-

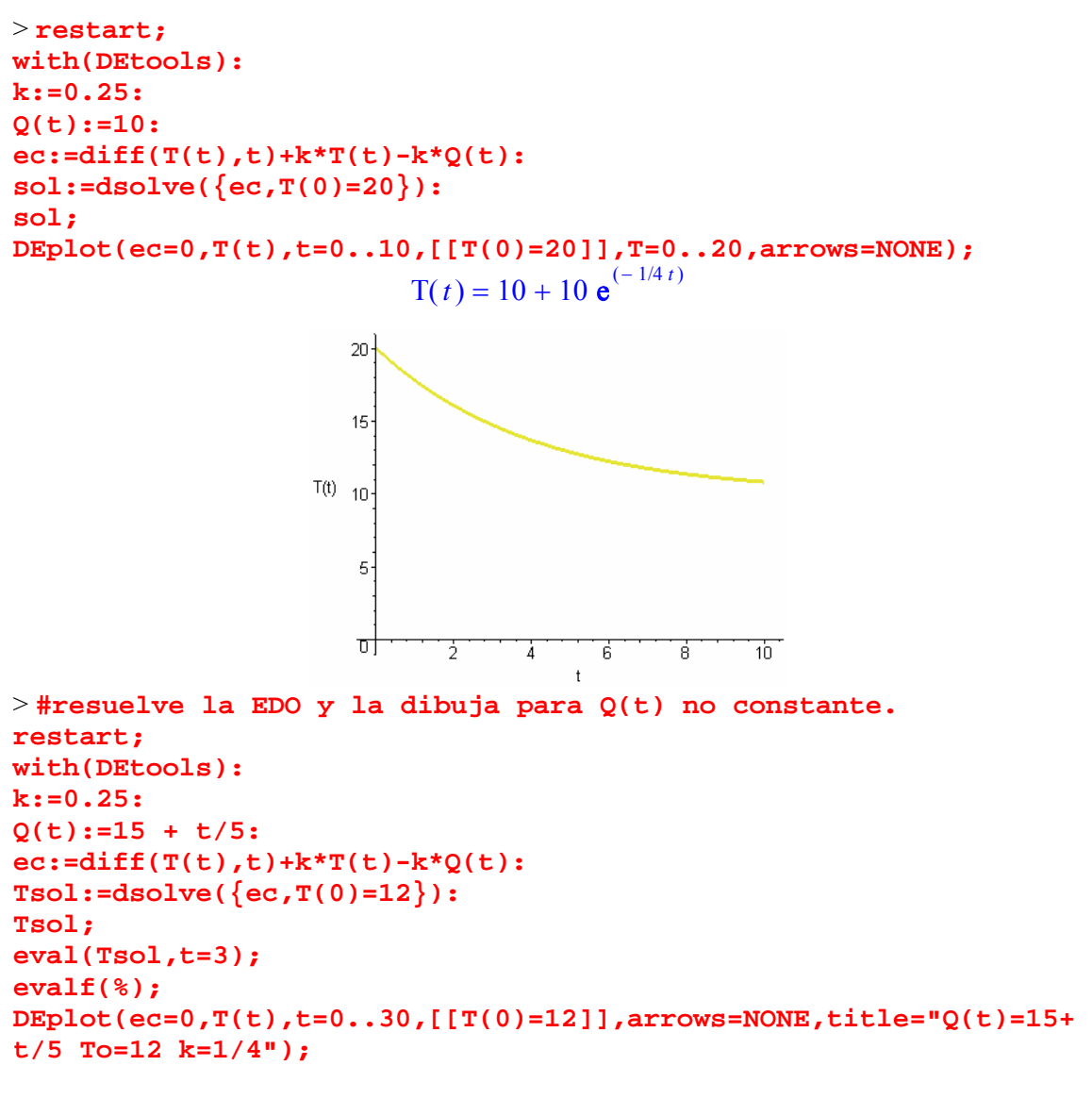

```
T(t):=71/5+t/5-11*exp(-t/4)/5:
```
**rect(t):=71/5+t/5: plot([Q(t),T(t),rect(t)],t=0..20,title="Q(t)=15+t/5 To=12 k=1/4 rectas x=71/5+t/5 y Q(t)"); print("tiempo en el que la temperatura ambiente y la del objeto difieren en 1 grado Celsius:"); a:=solve(Q(t)-T(t)=1,t); evalf(a);**

$$
T(t) = \frac{71}{5} + \frac{1}{5}t - \frac{11}{5}e^{(-1/4 t)}
$$

$$
T(3) = \frac{74}{5} - \frac{11}{5}e^{(-3/4)}
$$

$$
T(3) = 13.76079358
$$

$$
Q(t) = 15 + t/5 \text{ to } -12 \text{ k} = 1/4
$$

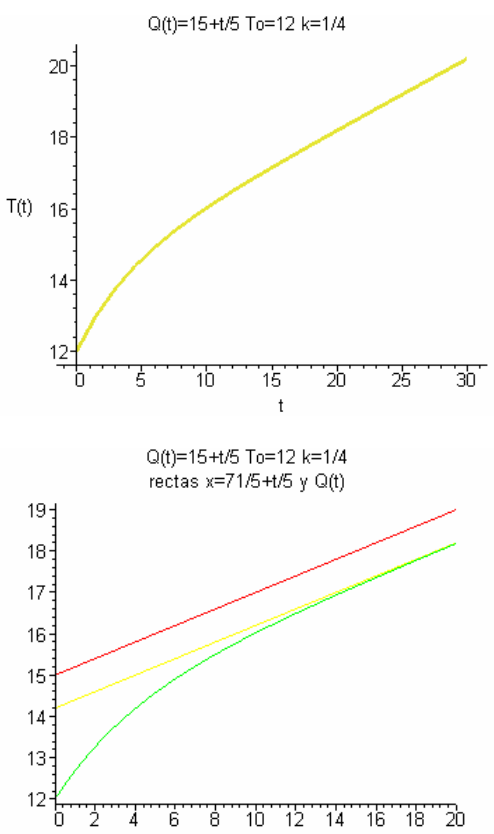

"tiempo en el que la temperatura ambiente y la del objeto difieren en 1 grado Celsius:"

 $a := 4 \ln(11)$ 9.591581092